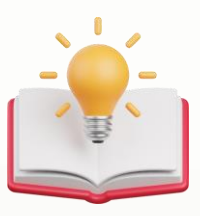

# How to put condition editor in Format like drawing line/or font colour

## **Scenario:**

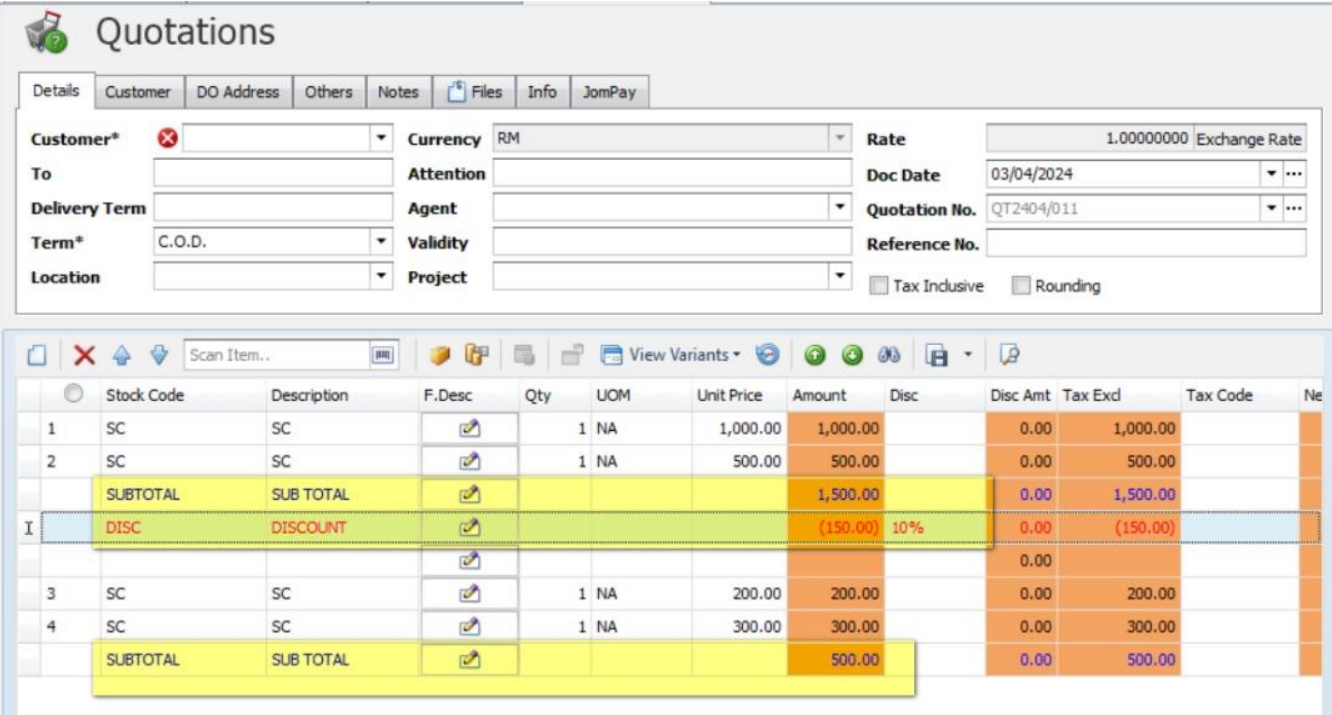

Gd morning. Possible to set bold & underline for this subtotal in the format?

9:07 AM

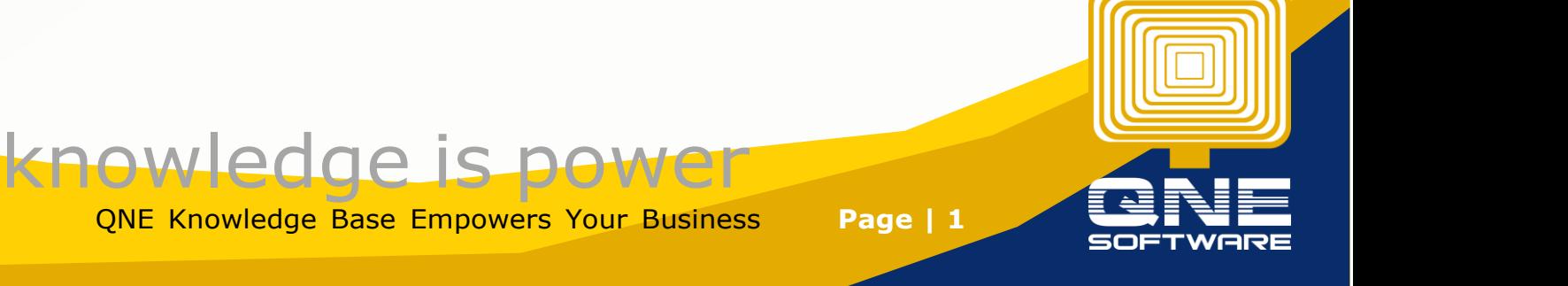

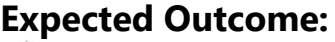

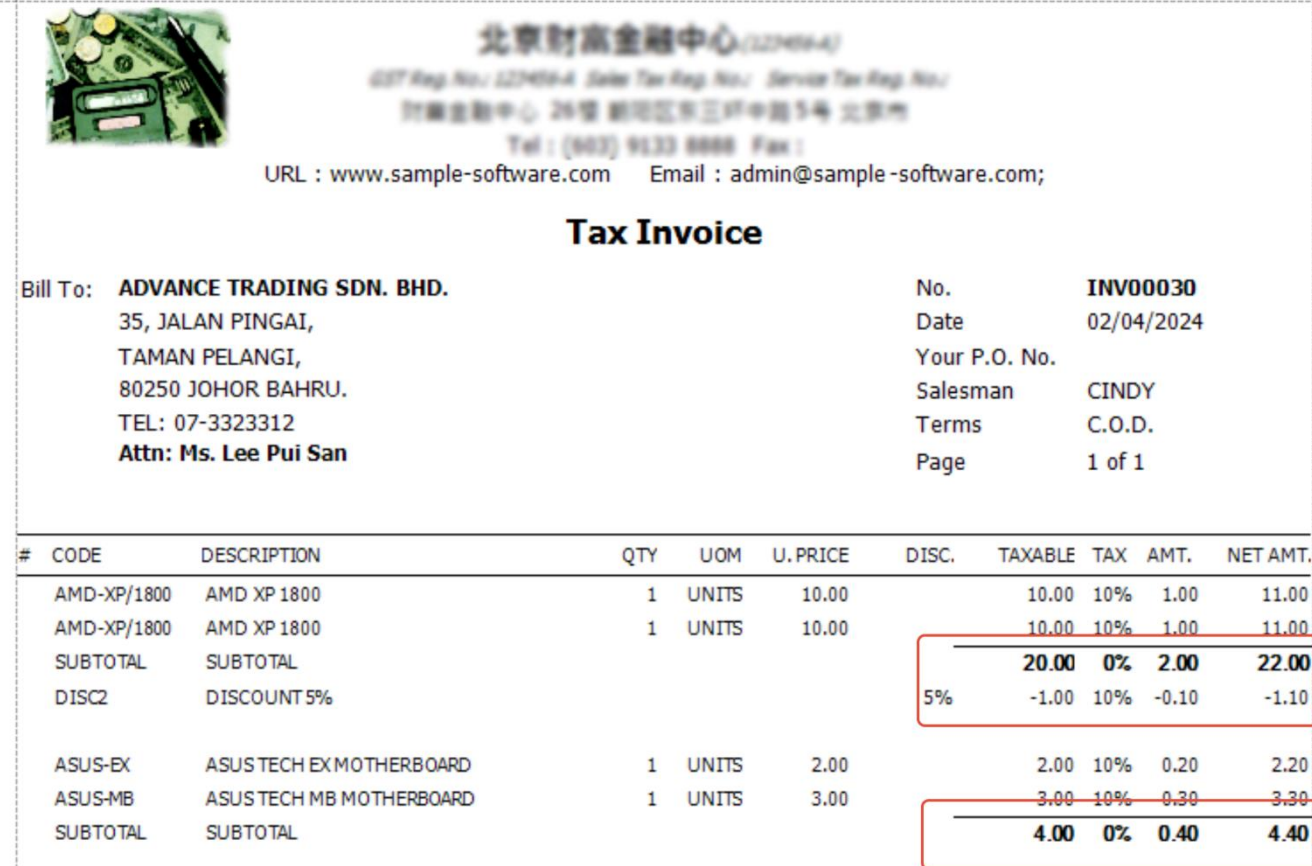

# **Solution:**

Step 1 - Press Detail1 > click Properties> Press 3 dot Button of Formatting Rule.

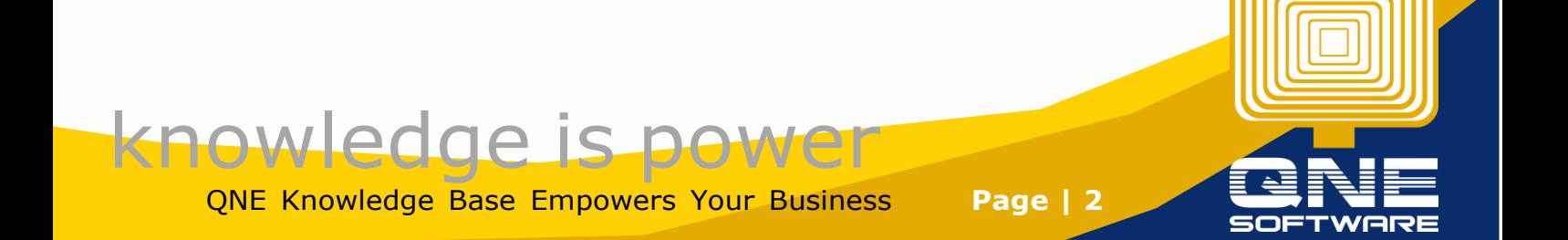

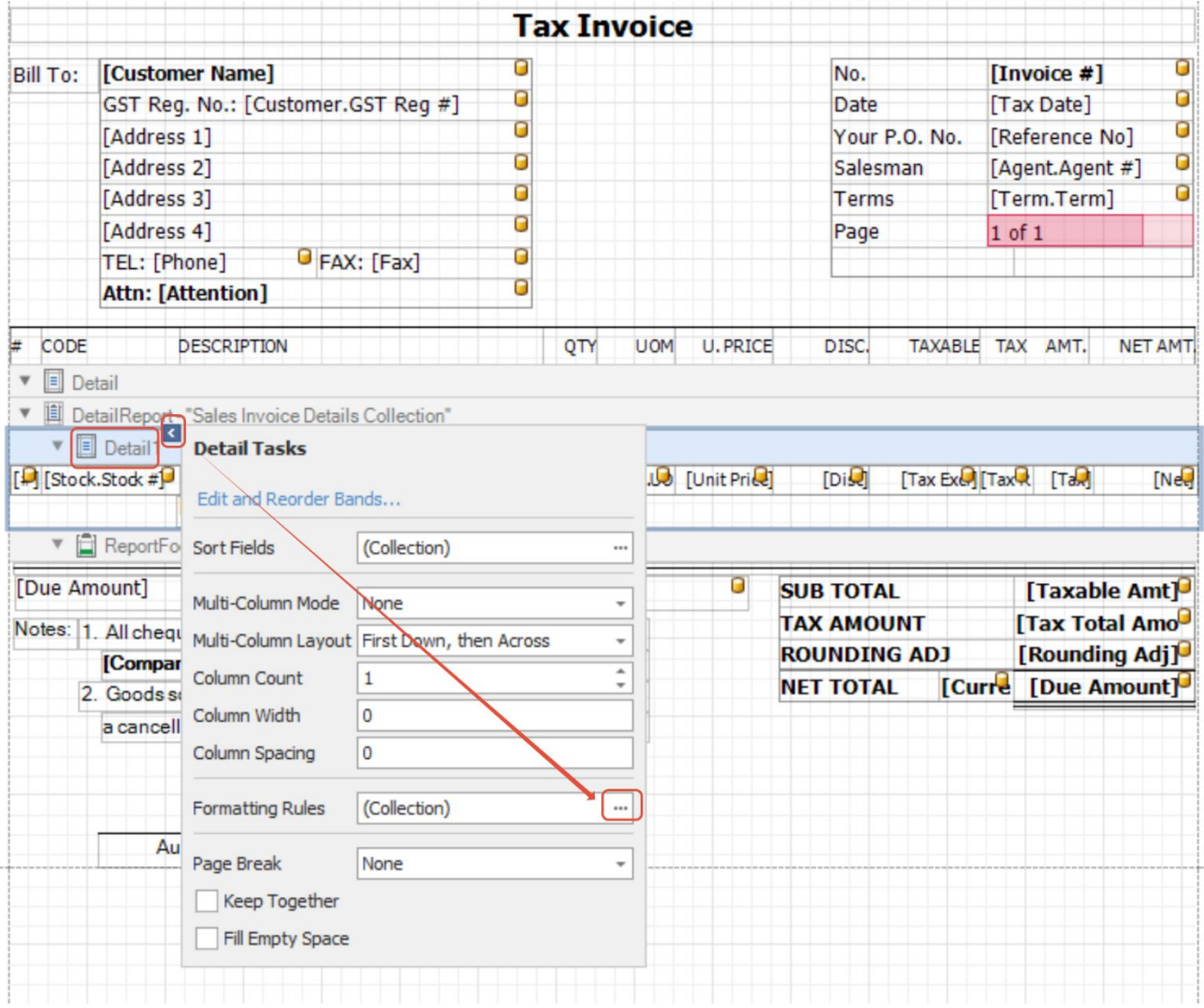

Step 2 - after Press 3 dot Button of Formatting Rule, below screen will prompt out > then Press Edit Rule Sheet.

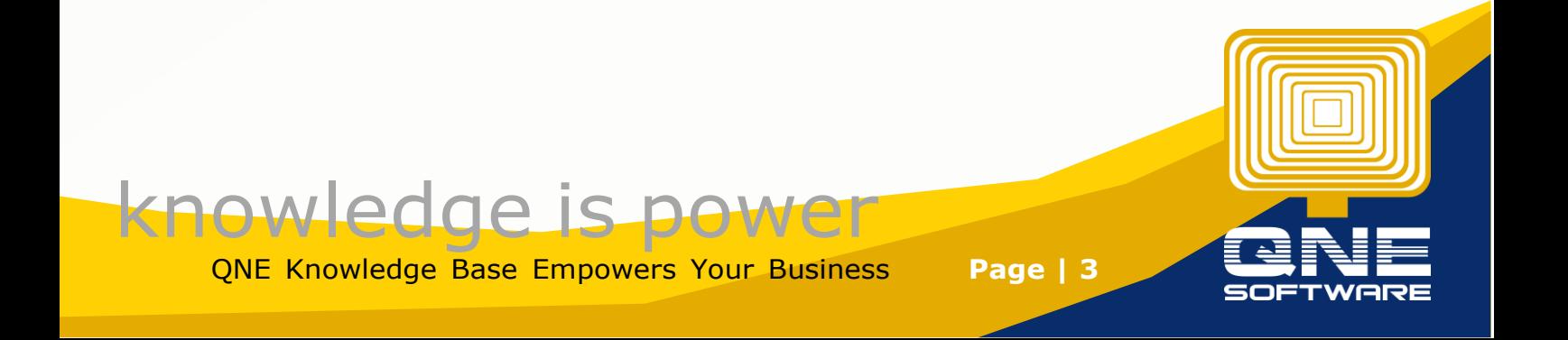

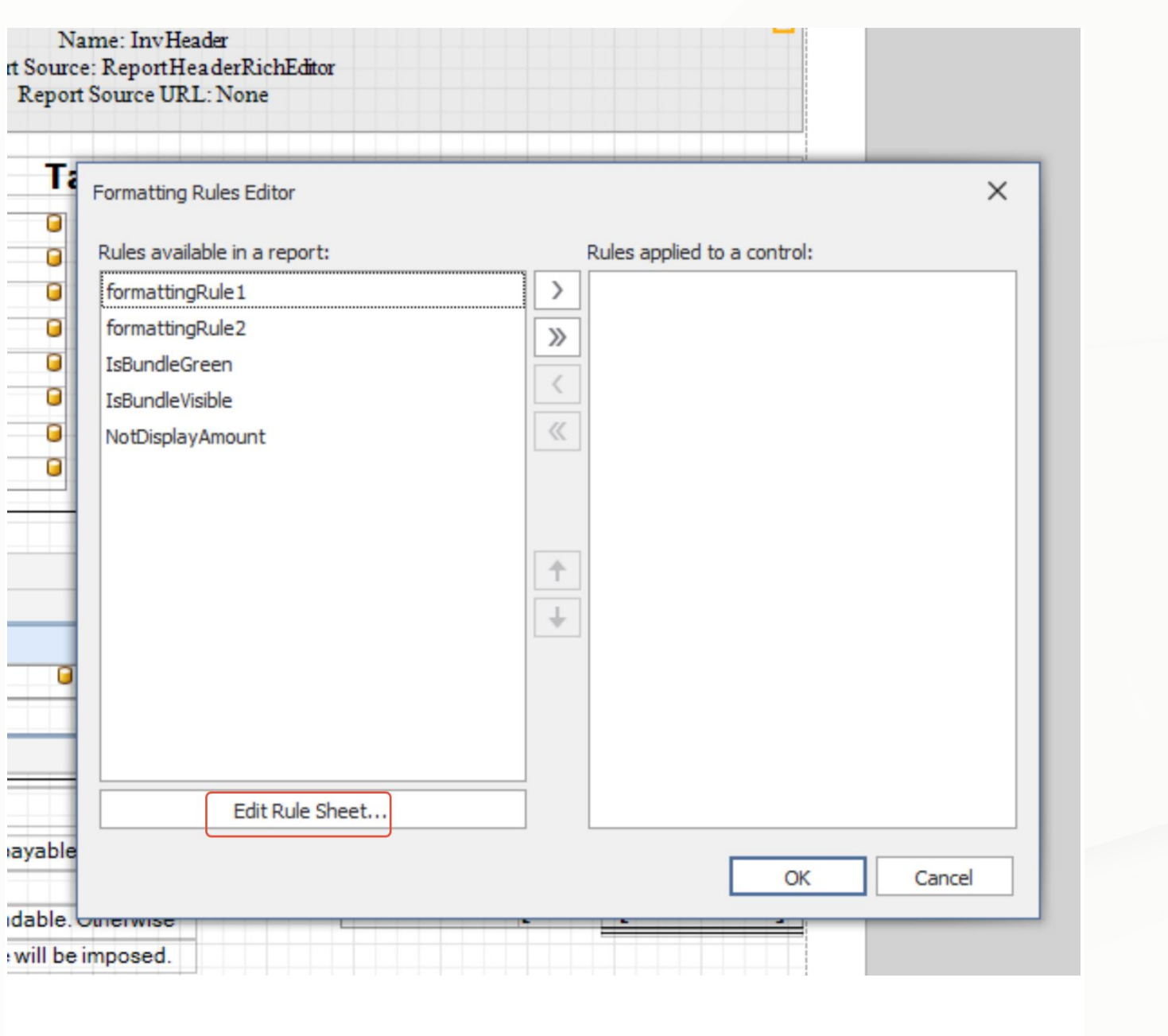

Step 3 - After Press Edit Rule Sheet > Press green colour + button.

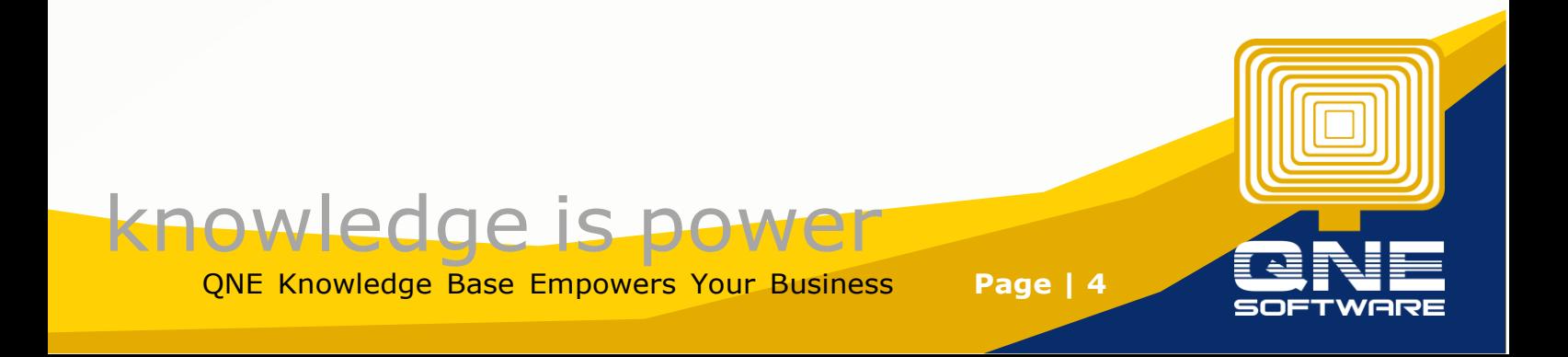

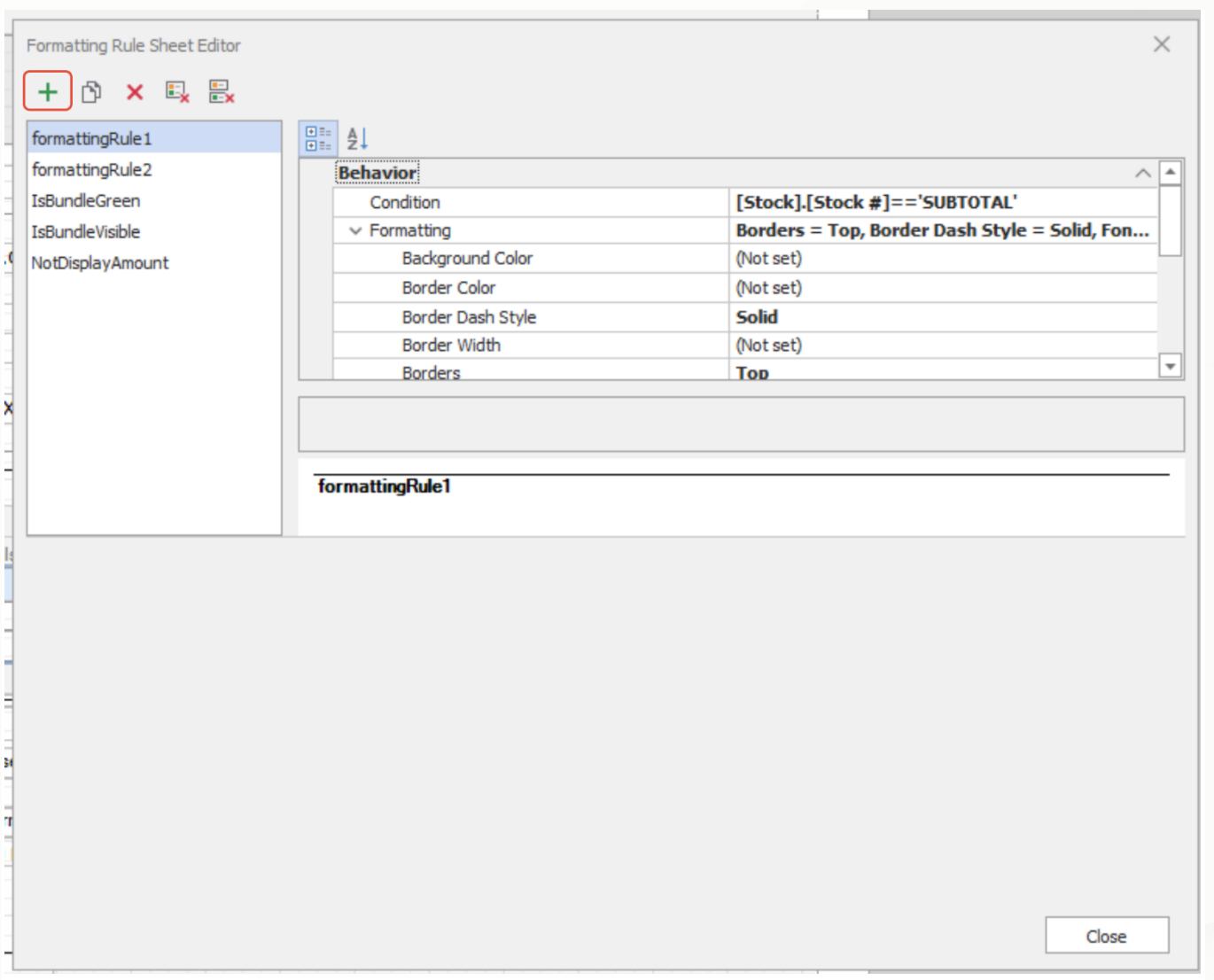

Step 4 - Follow Below Screen insert value

Condition : [Stock].[Stock #]=='SUBTOTAL'

Formatting : Borders = Top, Border Dash Style = Solid, Font = [Font: Name=Microsoft Sans Serif, Size=8.25, Units=3, GdiCharSet=0, GdiVerticalFont=False], Foreground Color = Black

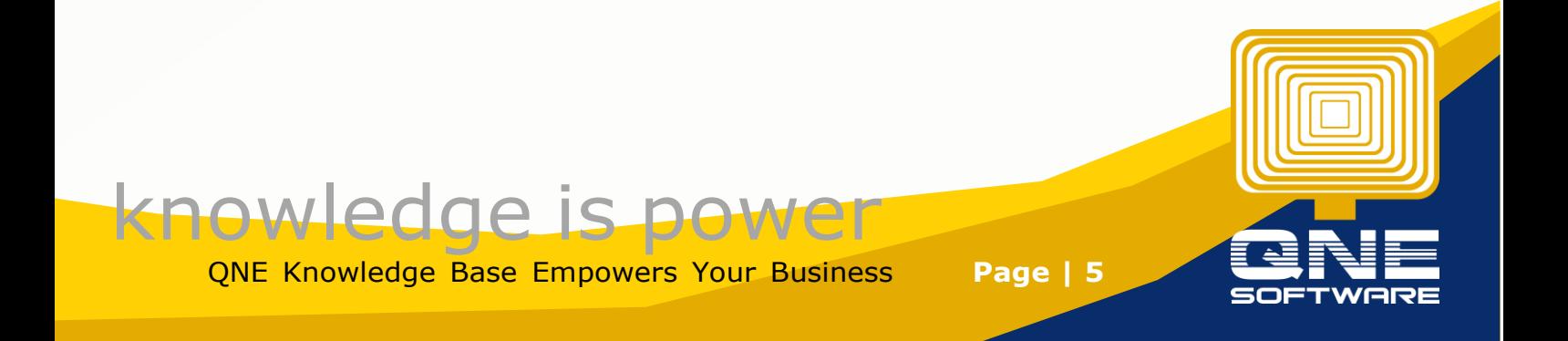

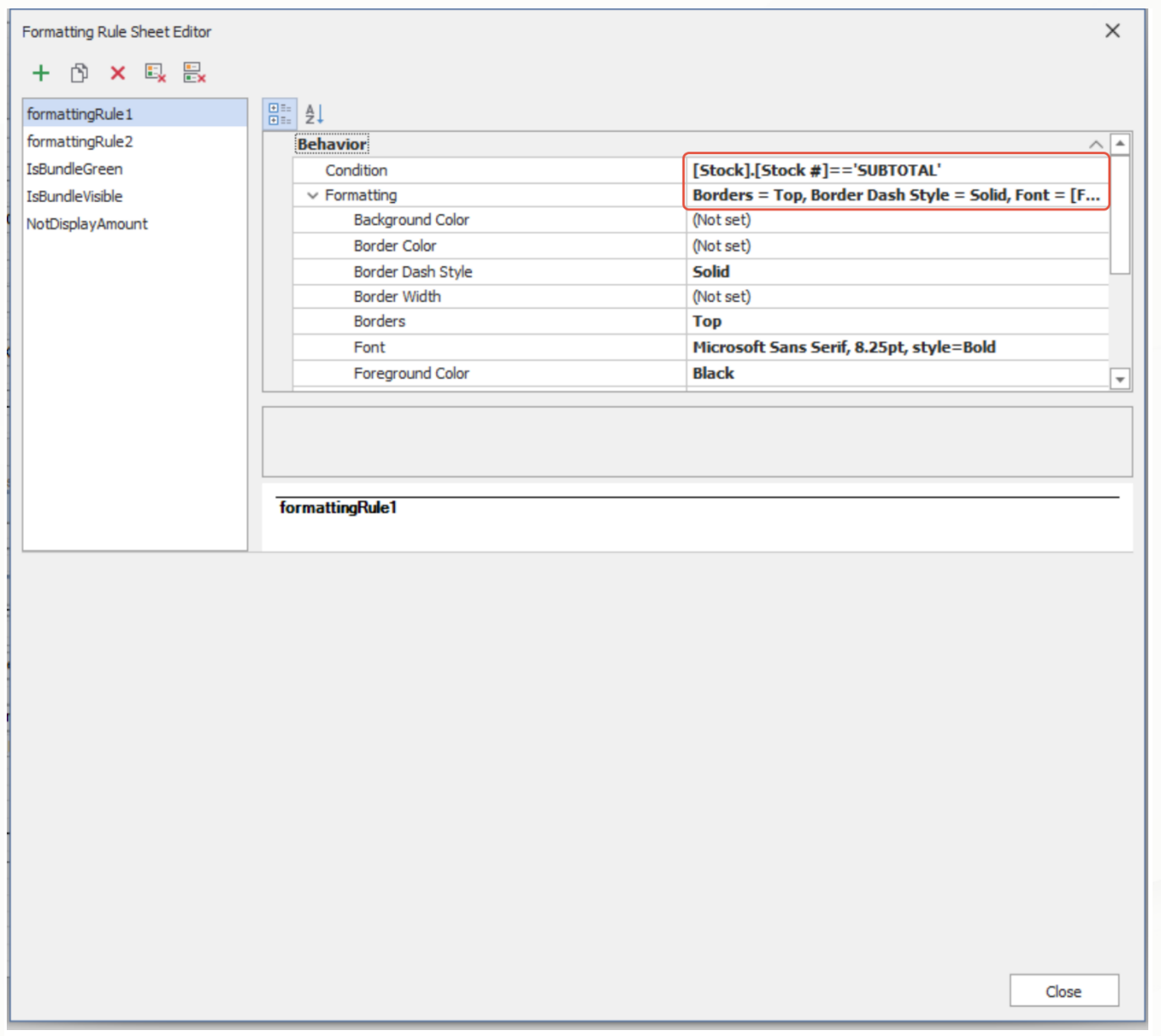

Step 5 - then scroll down, give a name to this formatting rule, any name user like, then press close

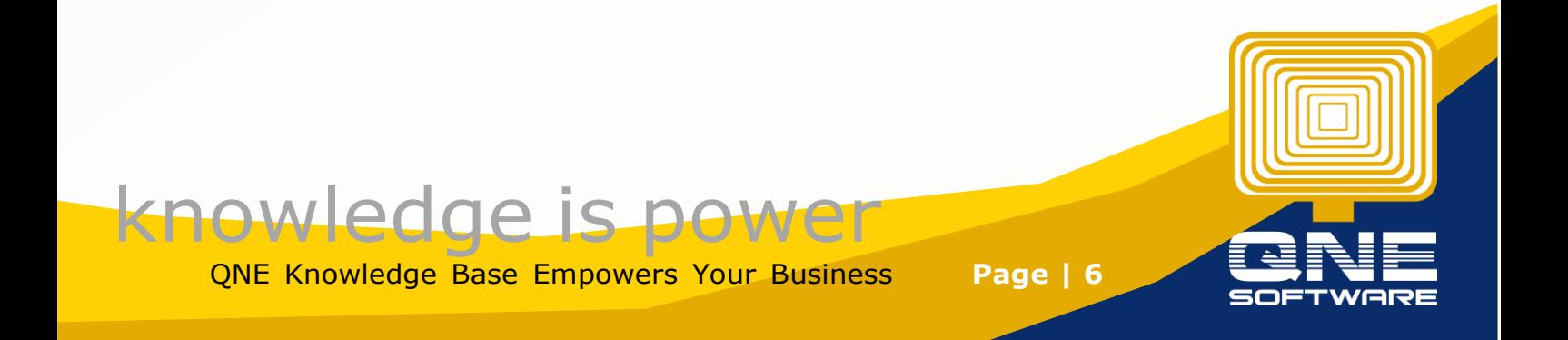

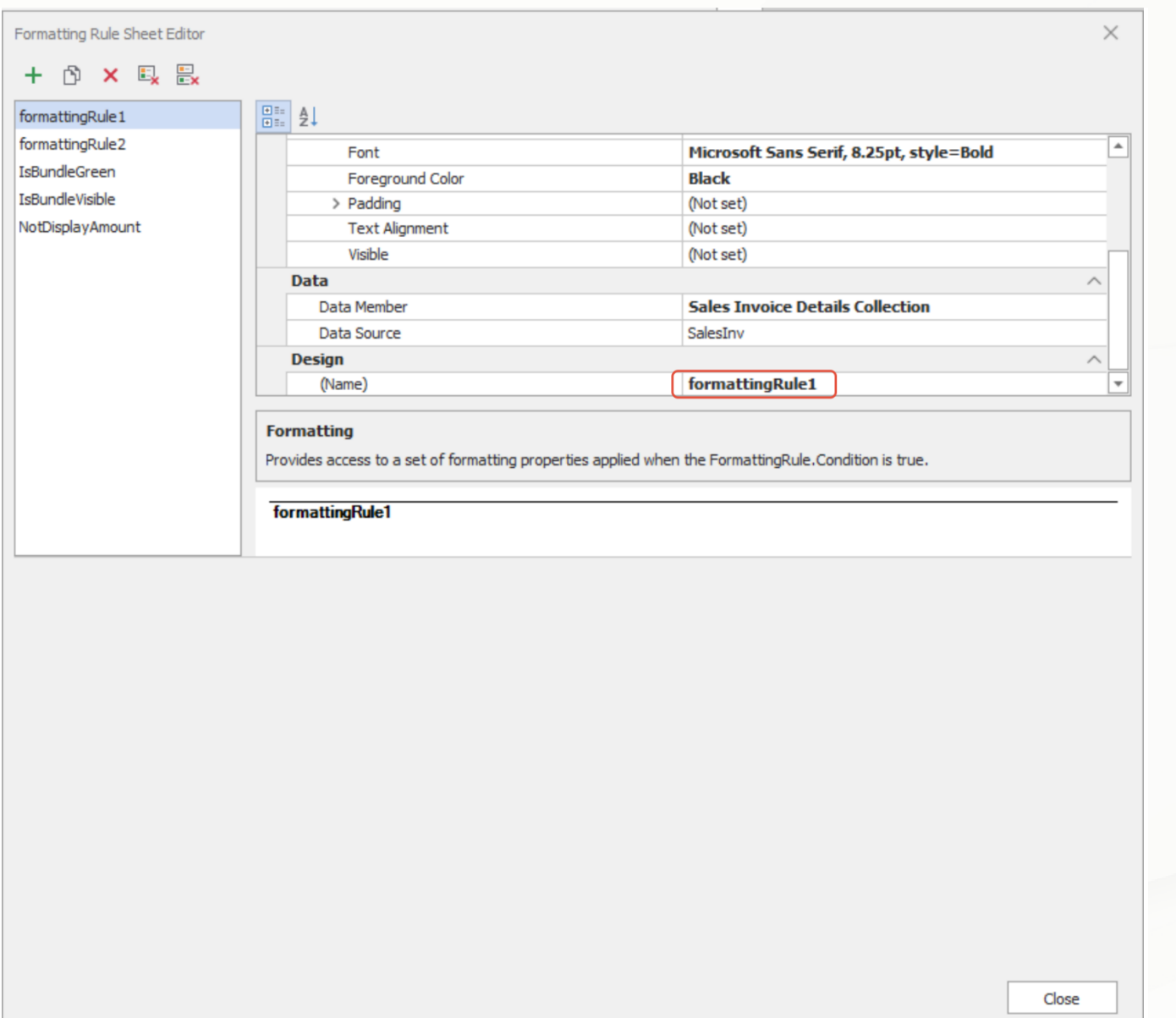

Step 6 - after add new formatting rule, new rule will appear like below, at this screen, Press Cancel 1st.

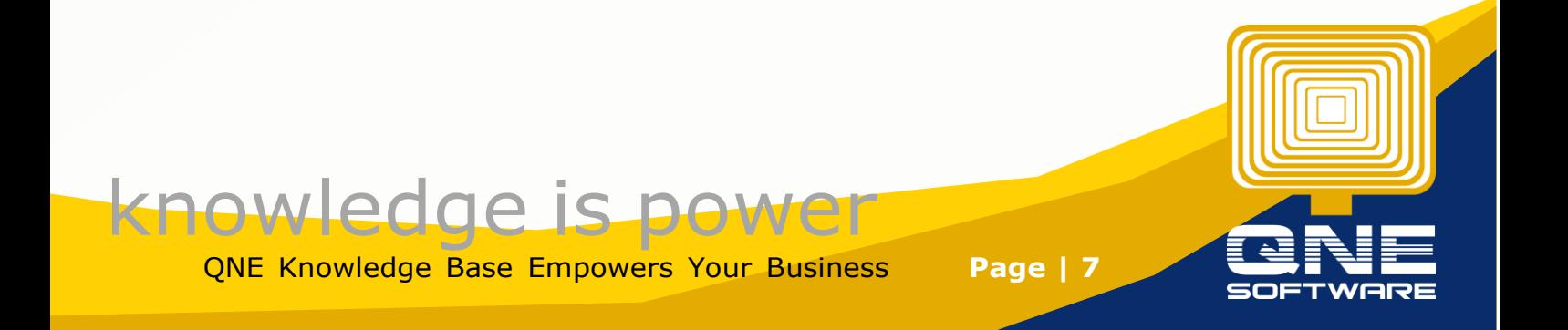

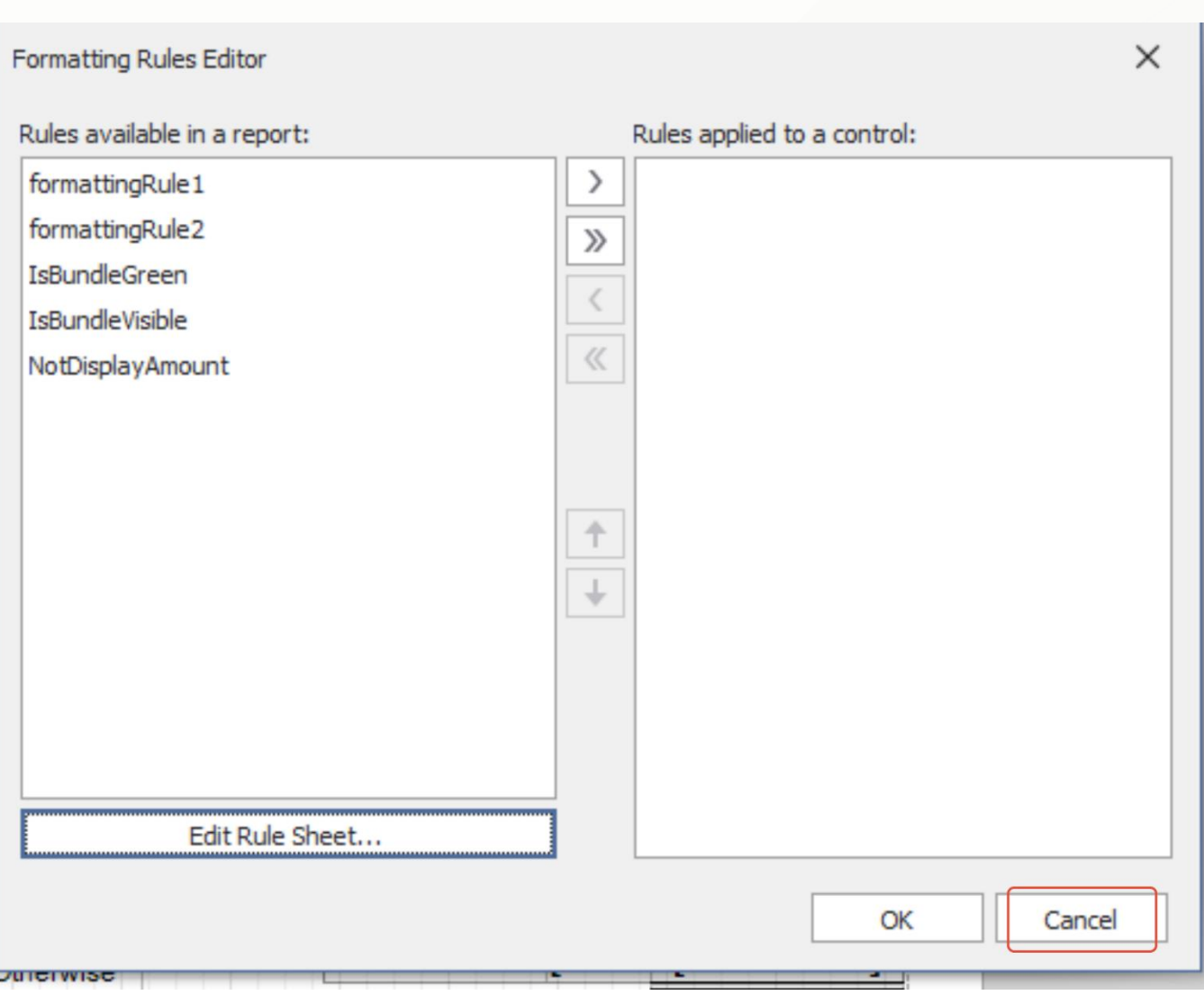

Step 7 - Look for the column which you want to apply, Example for this case, we require draw line for Taxable Column, Tax, Amount, and Net Amount.

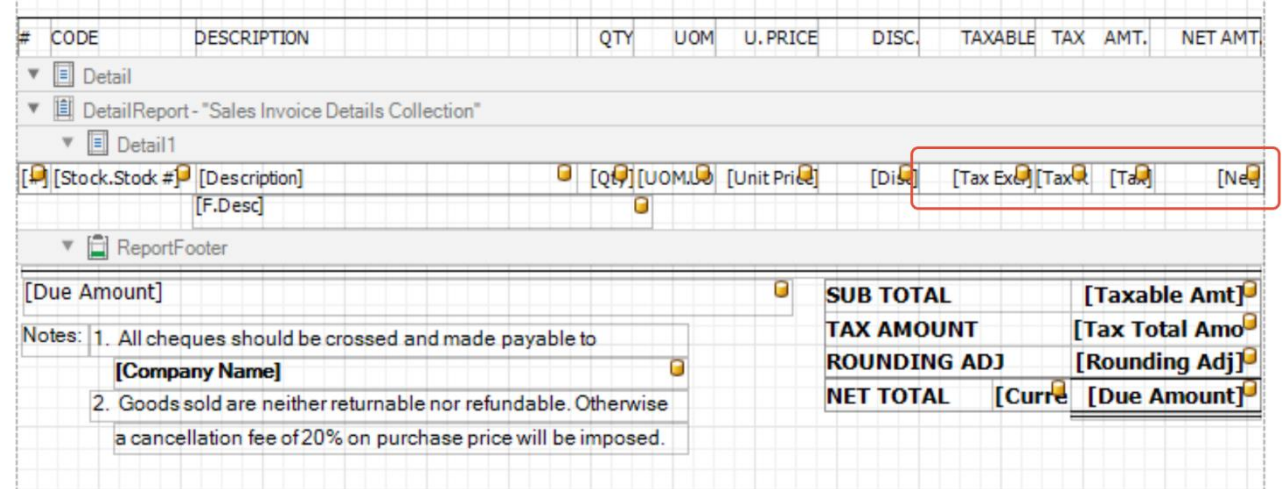

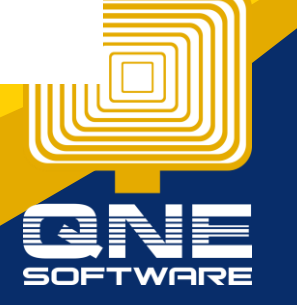

QNE Knowledge Base Empowers Your Business **Page | 8**

knowledge is power

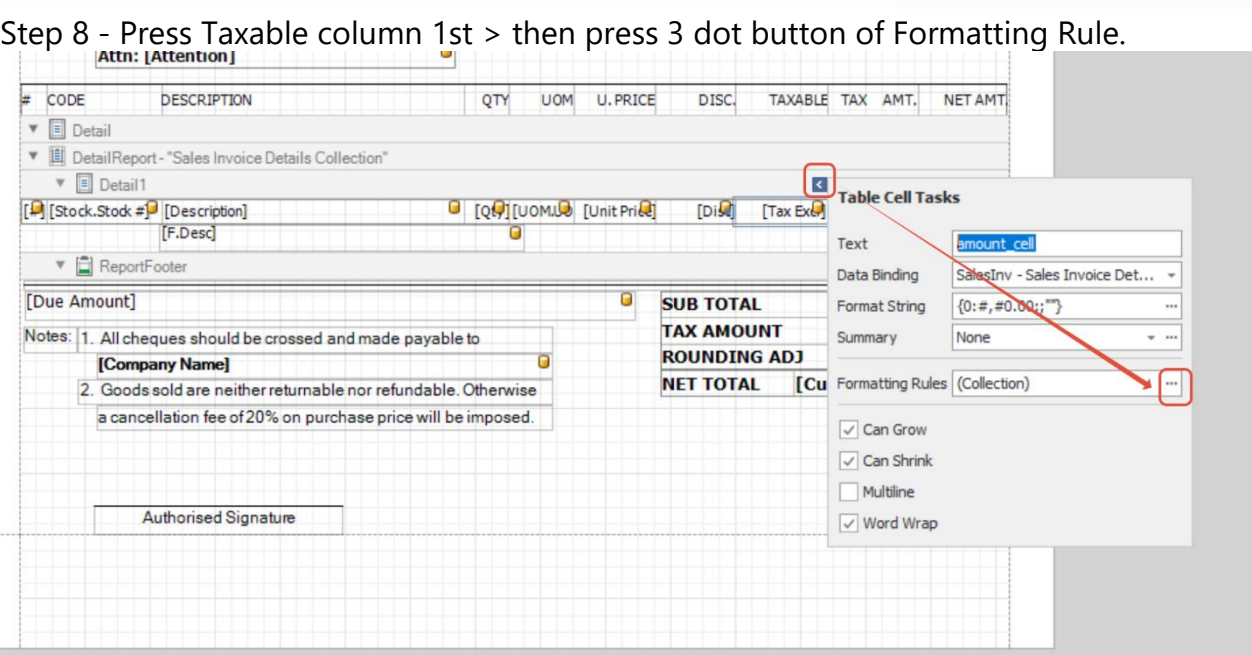

Step 9 - Select the rule then Press move to right Button.

## **Before**

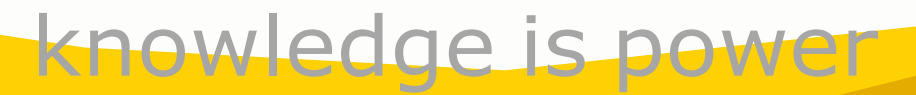

QNE Knowledge Base Empowers Your Business **Page | 9**

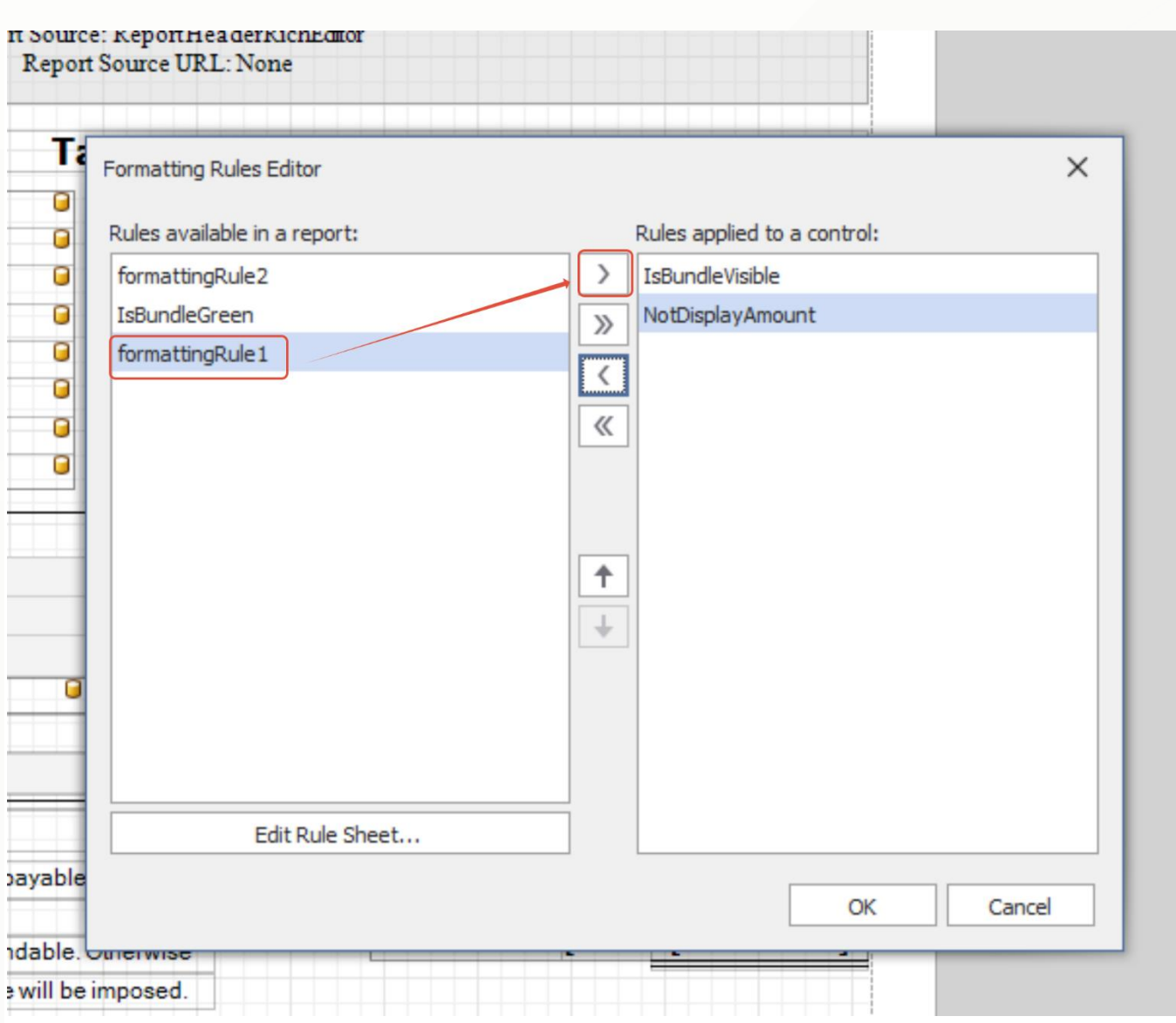

**After**

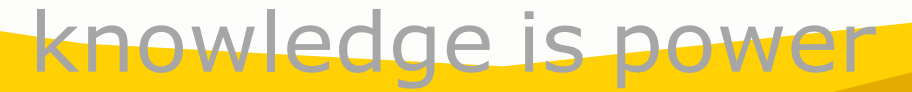

QNE Knowledge Base Empowers Your Business **Page | 10**

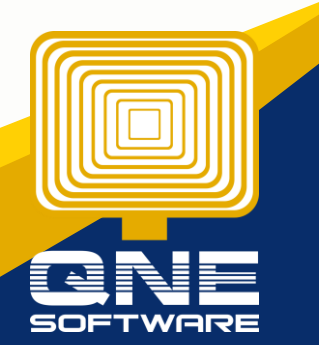

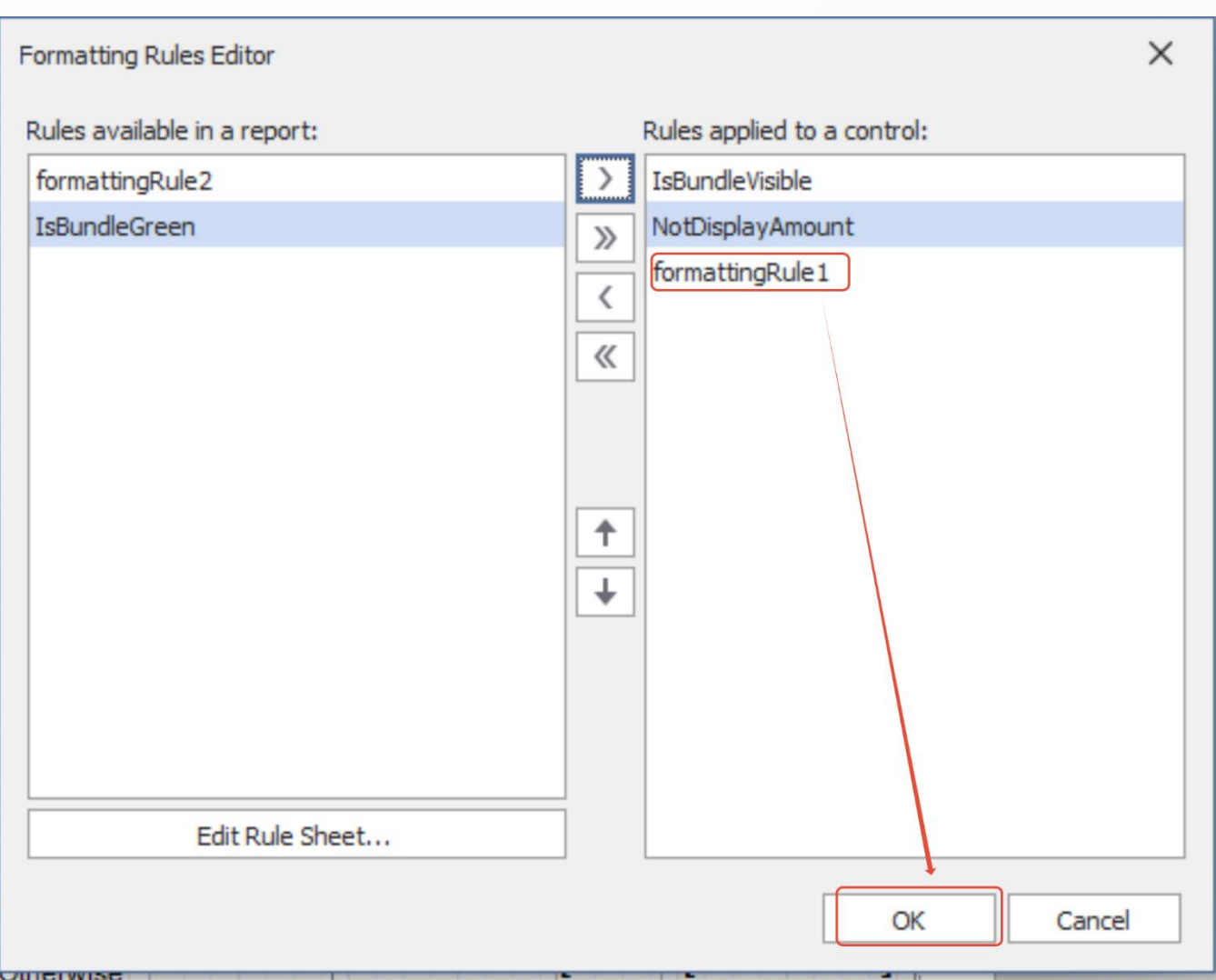

#### Then Press OK.

#### Same Step apply to others Column which require Bold and Draw line

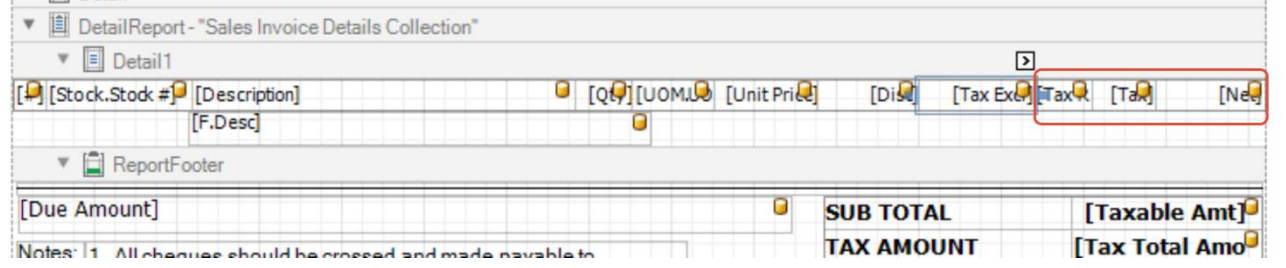

#### then Save the Format

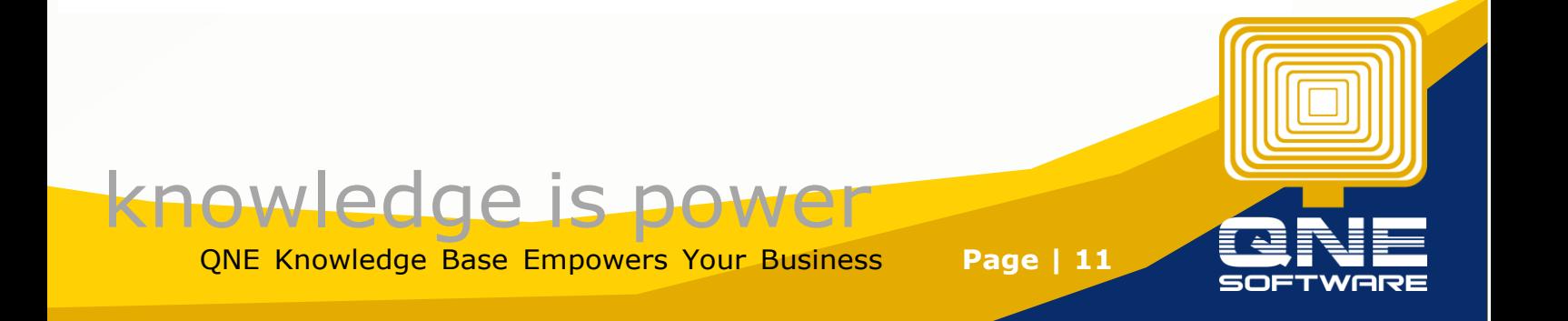

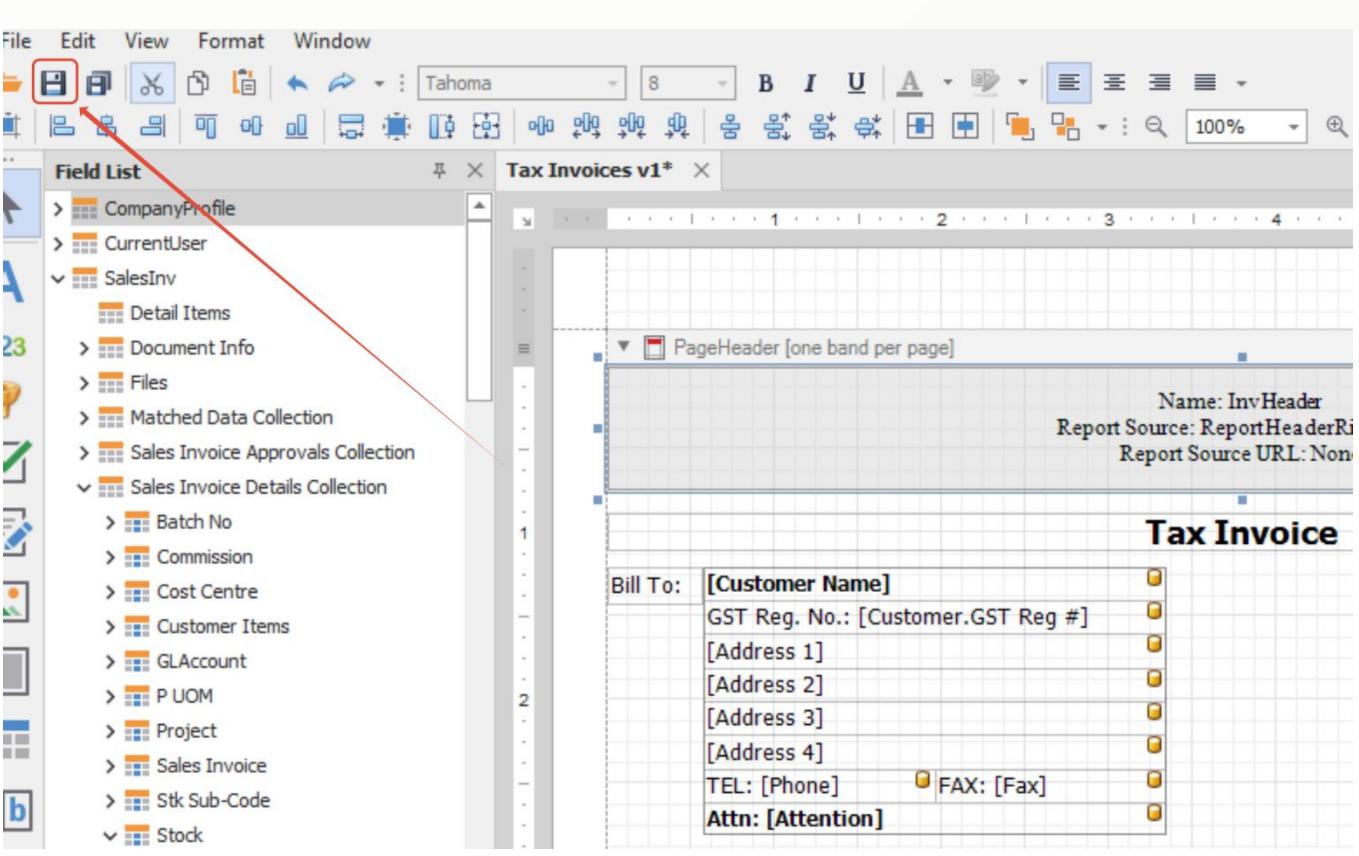

#### Result

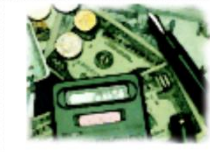

北京財富金融中心(ミンセルル) GST Reg.No.: 123404-A. Sales Tax Reg.No.: Service Tax Reg.No.: 対業金融中心 26億 朝阳区东三环中路5号 北京市 Tel: (603) 9133 8888 Fax:

URL: www.sample-software.com Email: admin@sample-software.com;

#### **Tax Invoice**

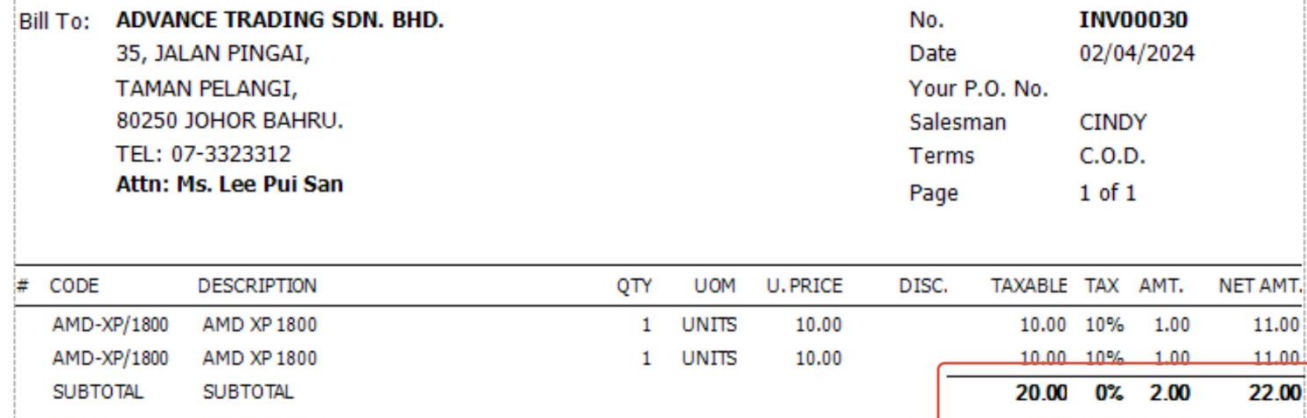

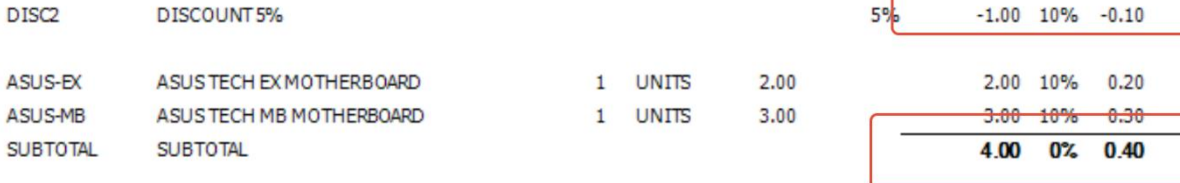

knowledge is power QNE Knowledge Base Empowers Your Business **Page | 12**

 $-1.10$ 

 $2.20$  $3.30$ 

4.40

If User even wants to Color to Subtotal Wording. like this:

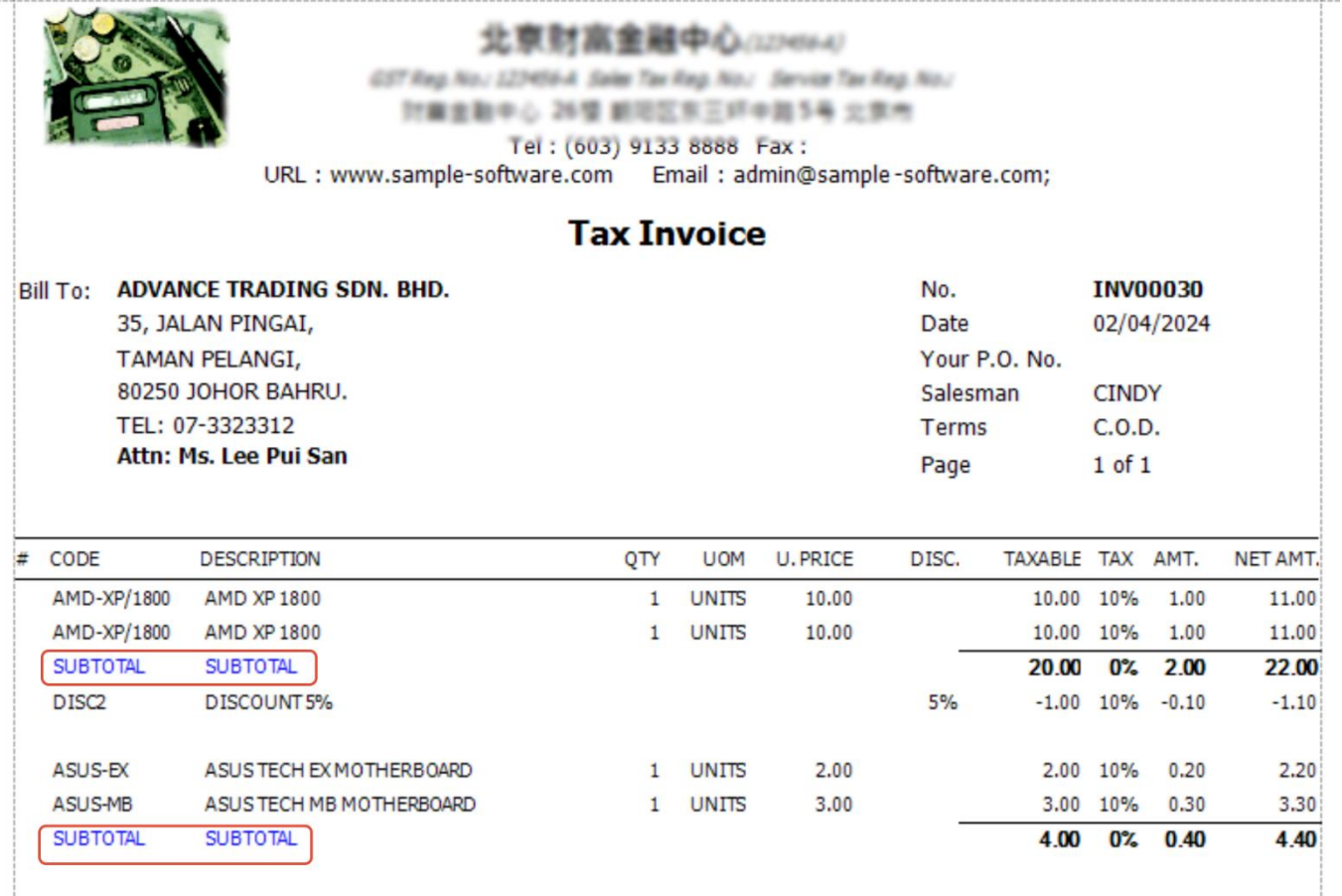

User can add another New rule like above step

Condition: [Stock].[Stock #]=='SUBTOTAL'

Formatting: Foreground Color = Blue

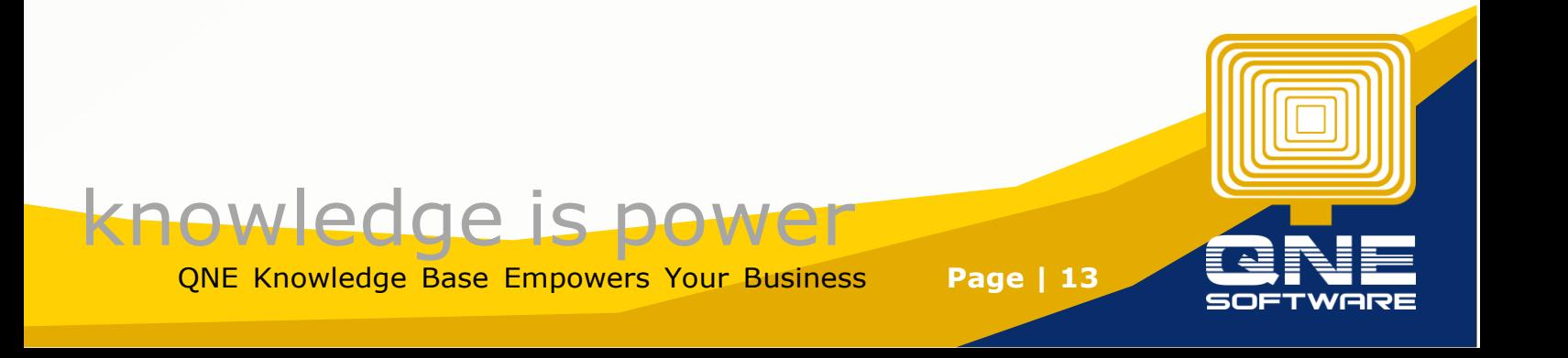

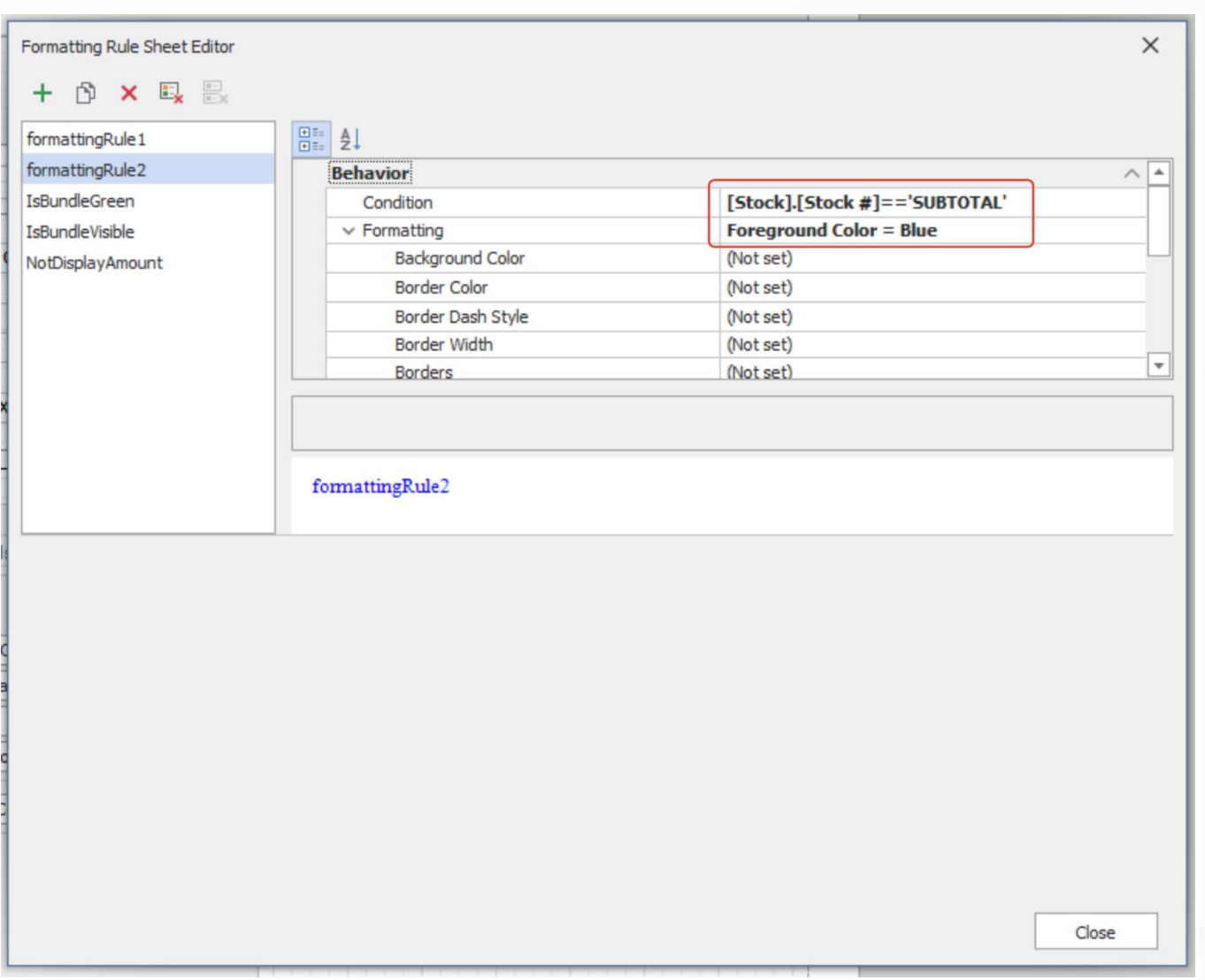

## Then may apply to Stock Code Column and Description Column

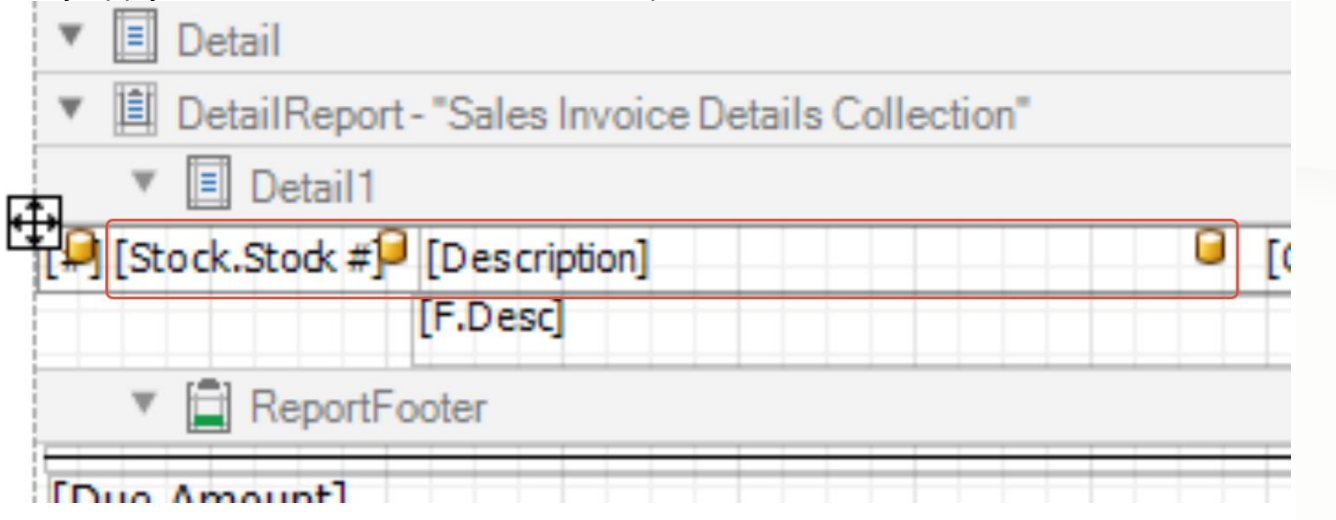

With Rule Apply Button to Stock Code Column and Description Column

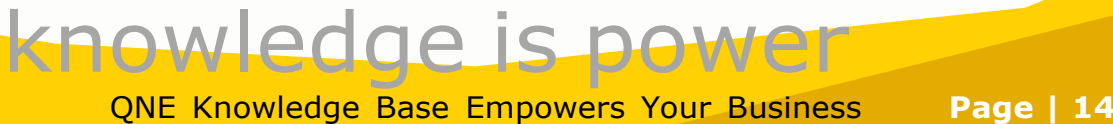

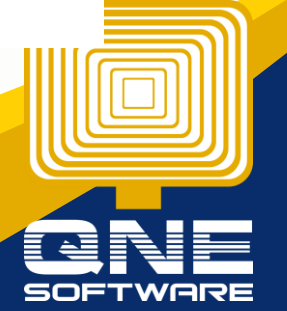

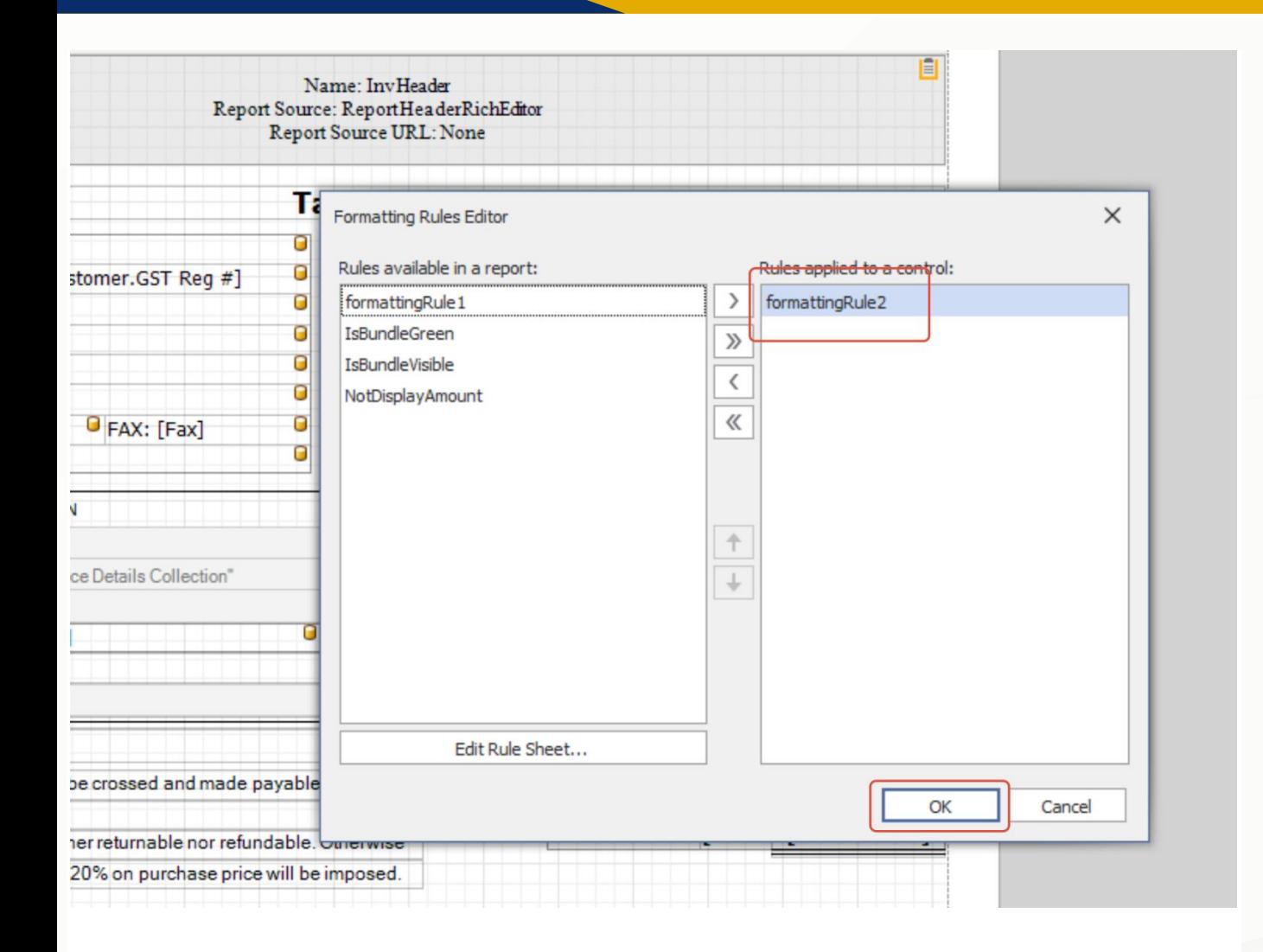

Then Save the Format. Thanks!

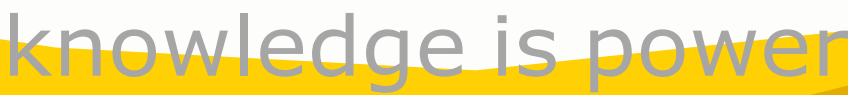

QNE Knowledge Base Empowers Your Business **Page | 15**